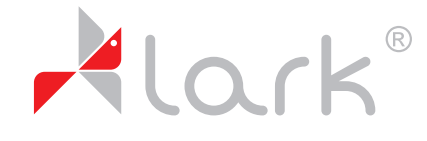

www.lark.com.pl

## Instrukcja wykonania aktualizacji **Ustawień**

## **Szanowni Państwo,**

Informujemy, że w niektórych egzemplarzach nawigacji Lark Freebird 50.3 przed pierwszym użyciem może wystąpić konieczność zmiany portu COM używanego do nawiązania połączenia z satelitami GPS.

Zmianę należy wykonać zgodnie z poniższą instrukcją, a jej wykonanie nie powinno zająć więcej niż minutę.

Błędne ustawienie uniemożliwia połączenie z satelitami i namierzenie pozycji urządzenia.

Zmiana portu COM jest działaniem jednorazowym i nie ma żadnego negatywnego wpływu na działanie urządzenia po jej wykonaniu.

1. Uruchom mapę, a następnie wejdź <sup>w</sup> **Ustawienia**

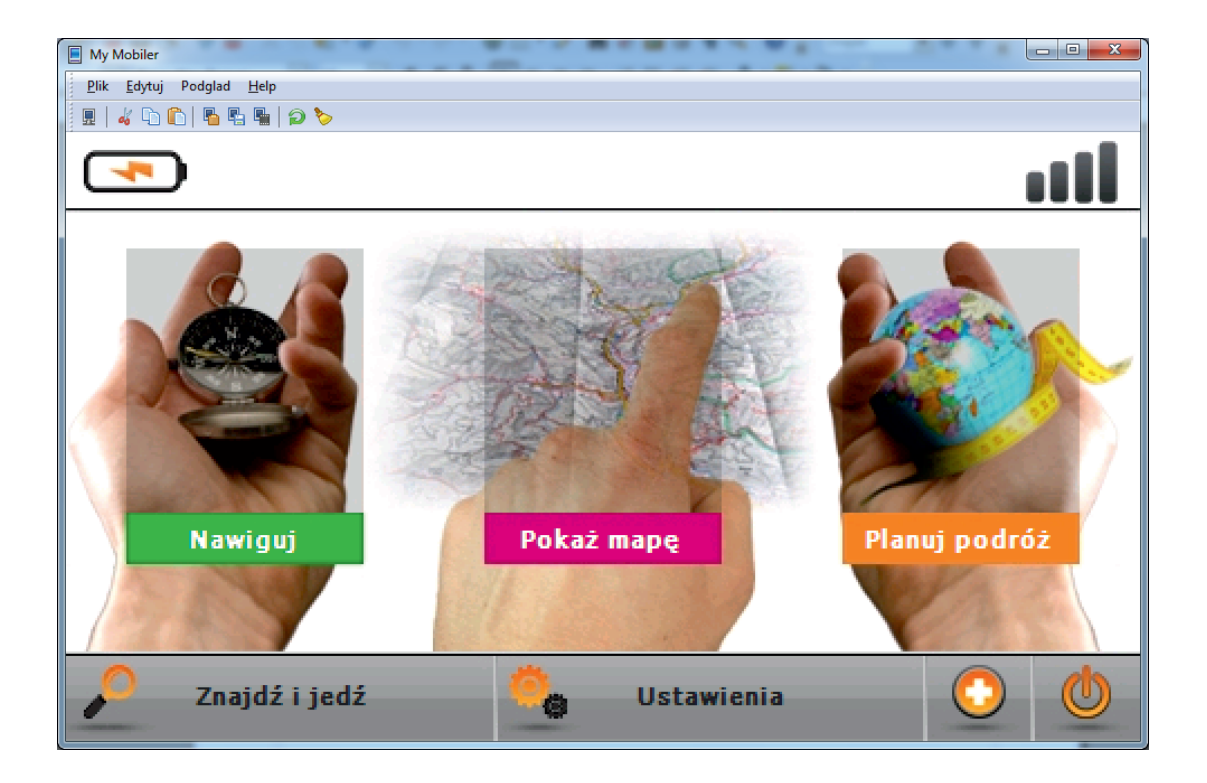

2. Przejdź na drugą stronę ustawień klikając na strzałkę.

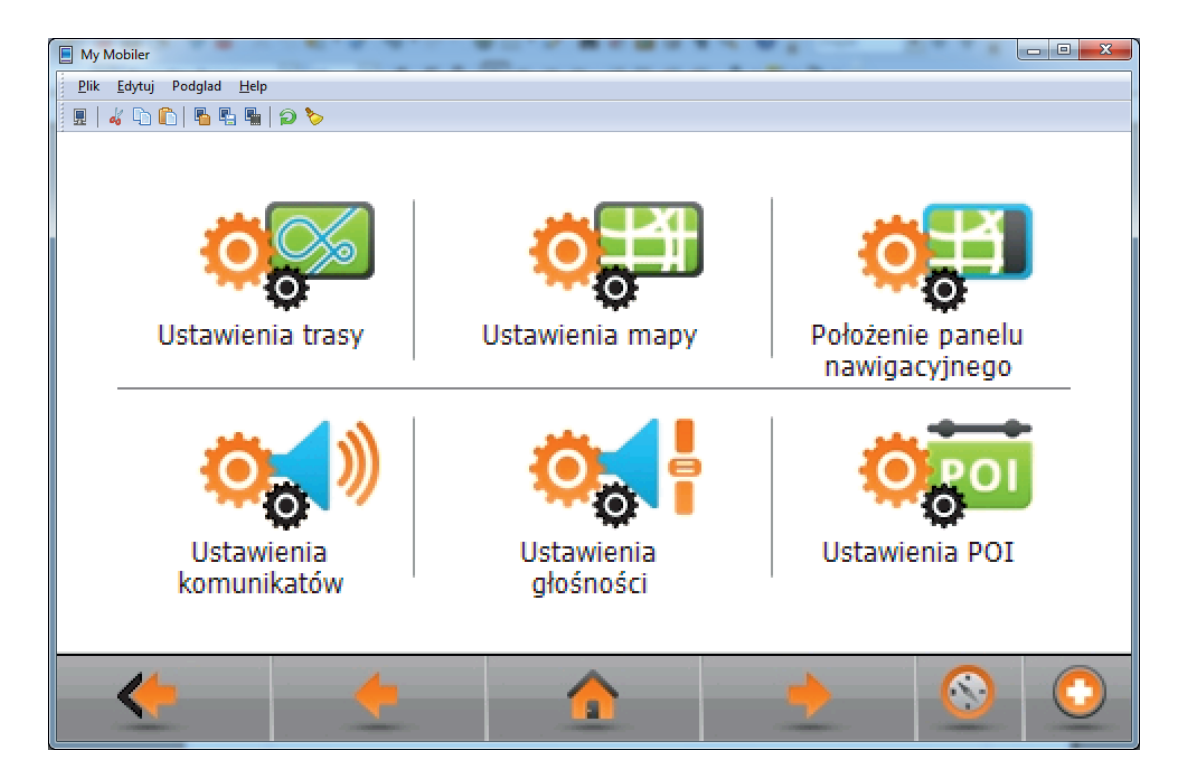

3. Z poniższego ekranu wybierz Ustawienia GPS.

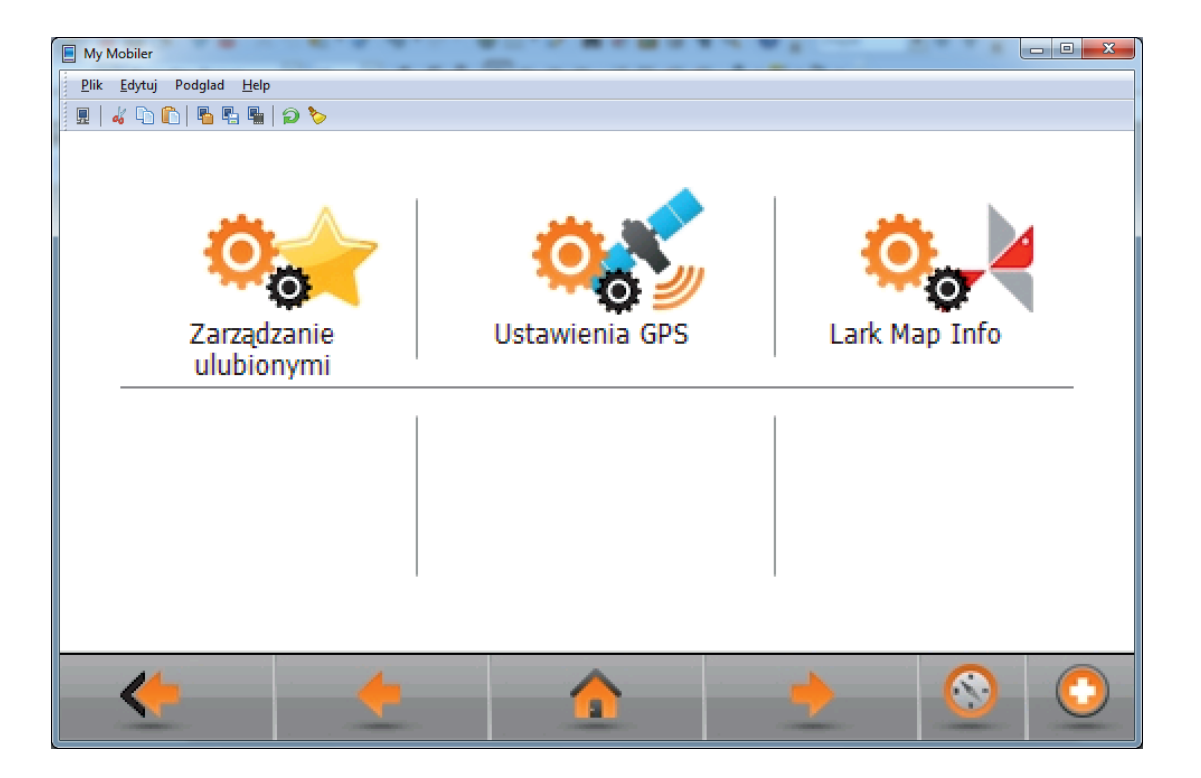

4. Ponownie kliknij Ustawienia GPS.

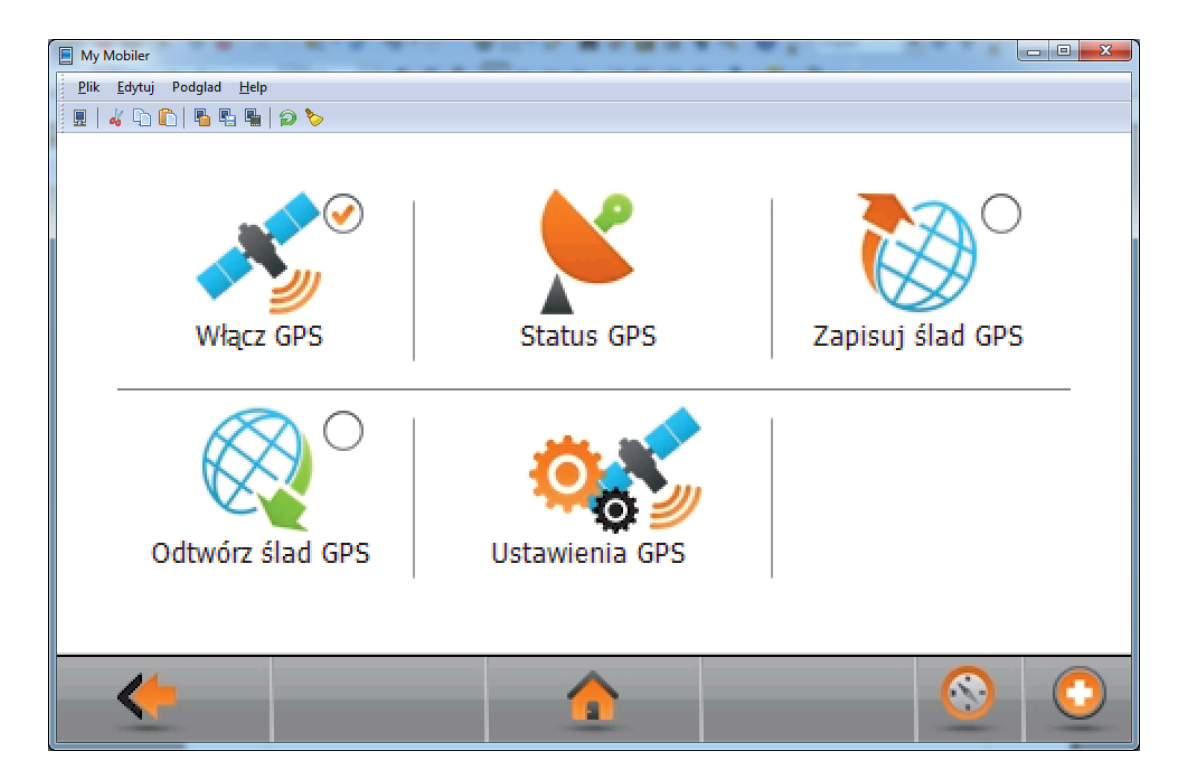

5. W pozycji Port za pomocą strzałek wskaż "M7: Mstar GPS Driver" i zatwierdź klikając OK (Prędkość pozostaw 4800).

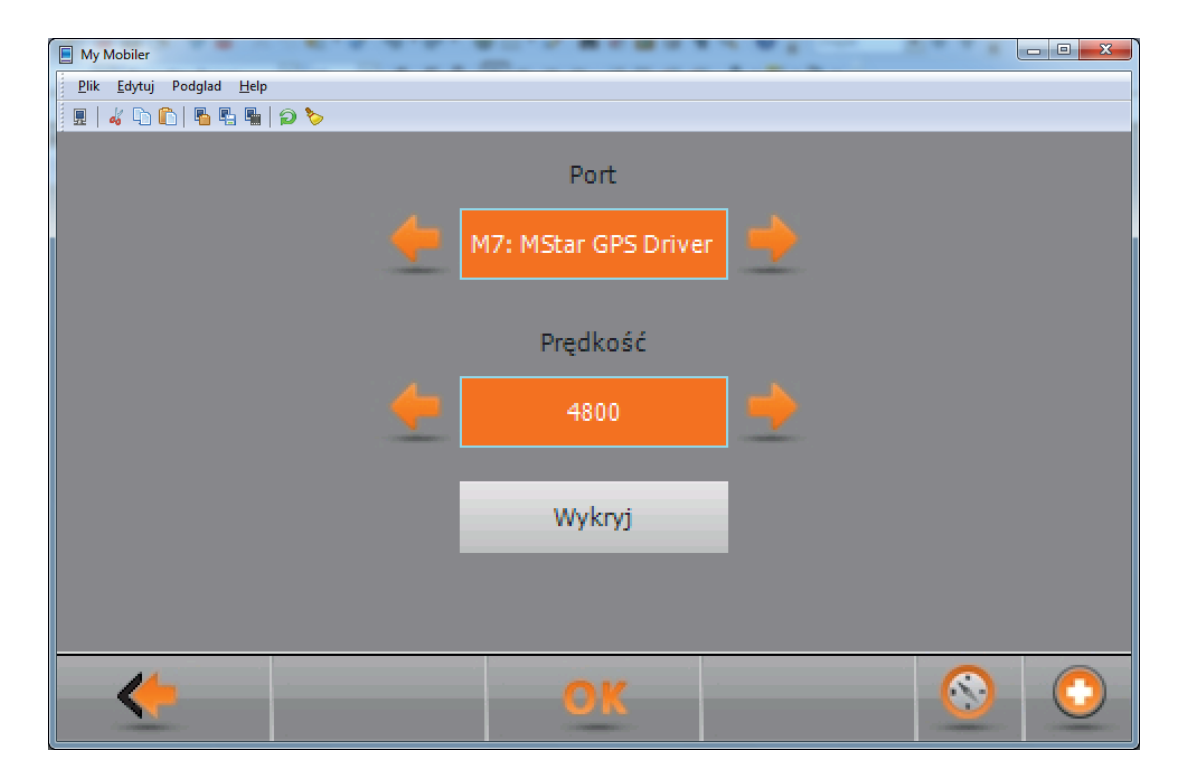

www.lark.com.pl

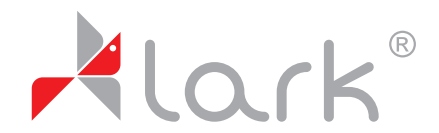

## Follow us, we know the way

tel. (22) 332 33 44, fax (22) 332 33 43 e-mail: biuro@lark.com.pl Lark Europe Sp. z o.o. **ul. Matuszewska 14, 03-876 Warszawa**